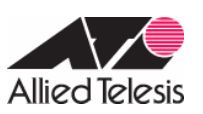

#### CentreCOM AR450S AR260S

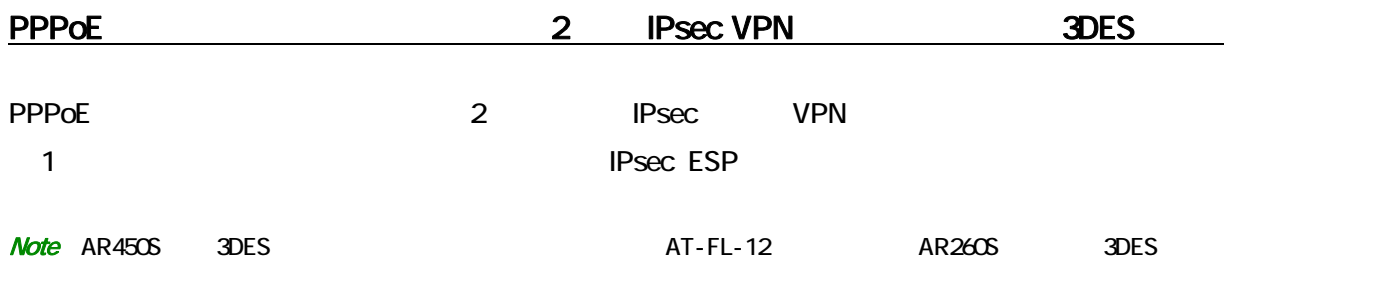

 $\mathsf{ISP}$ 

# 1 ISP

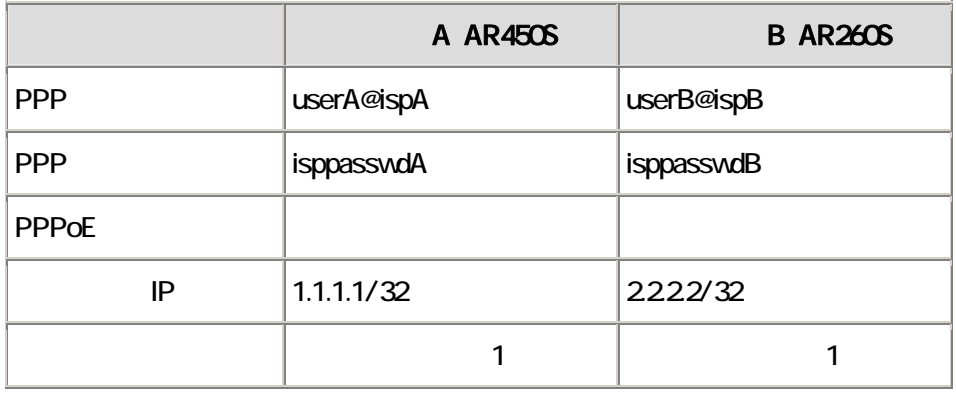

んちょう おんしゃ ENAT はんこうかん おんしゃ おんしゃ こうしん おんしゃ こうしゃ おんしゃ こうしゃ こうしゃ こうしゃ こうしゃ こうしゃ こうしゃ こうしゃ はんしゃ こうしゃ はんしゃ はんしゃ はんし A B

### 2 A B

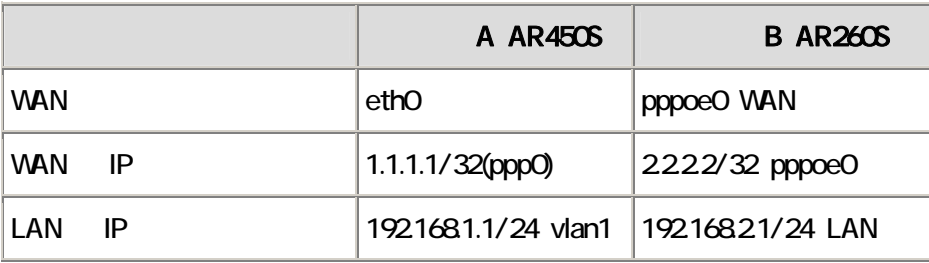

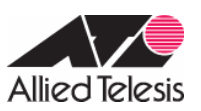

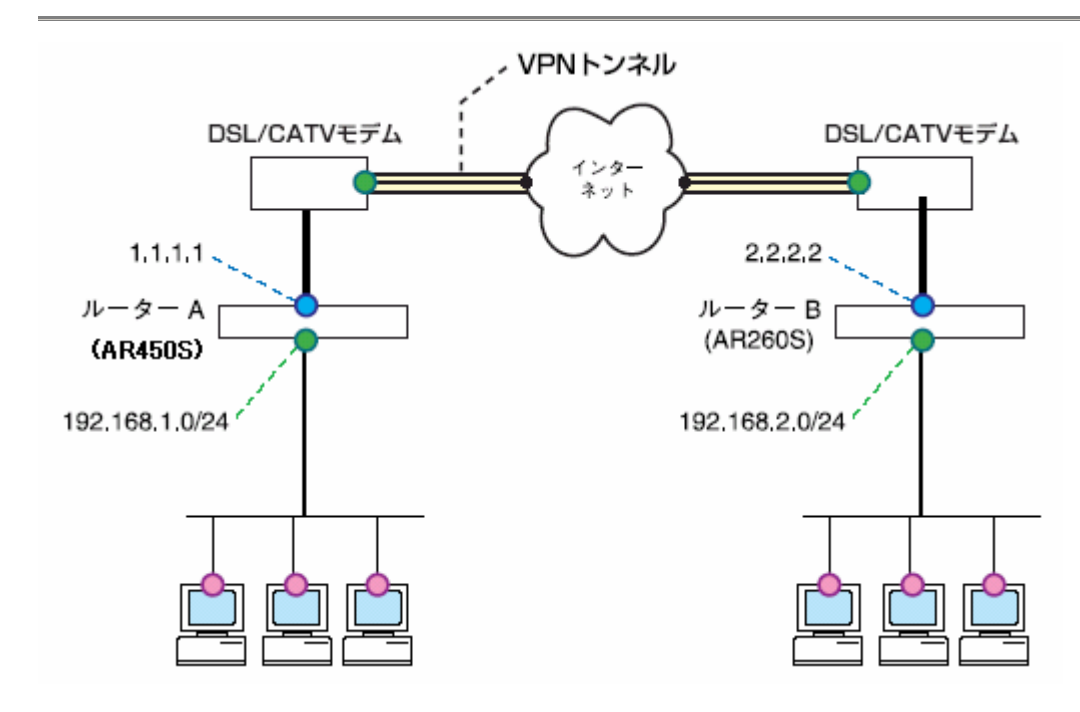

**IPsec VPN** 

- IPsec IKE ESP • トンネルシング トラットに NAT トラットに NAT トラットに AR260S トラット Inbound/Outbound • end and some state of the state of the state of the state of the state of the state of the state of the state of the state of the state of the state of the state of the state of the state of the state of the state of the
- AR260S  $\overline{AR450S}$
- **PFS**

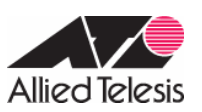

#### IPsec

# 3 IKE 1 IKE

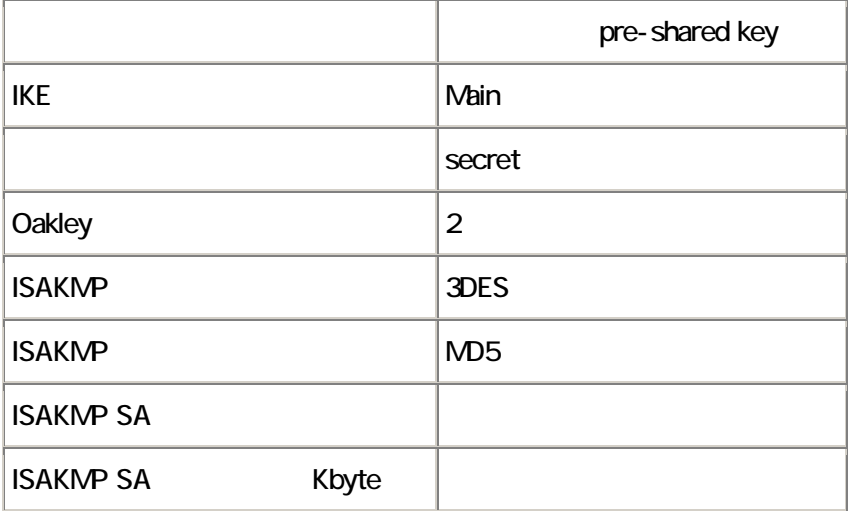

# 4 IKE 2 IPsec SA

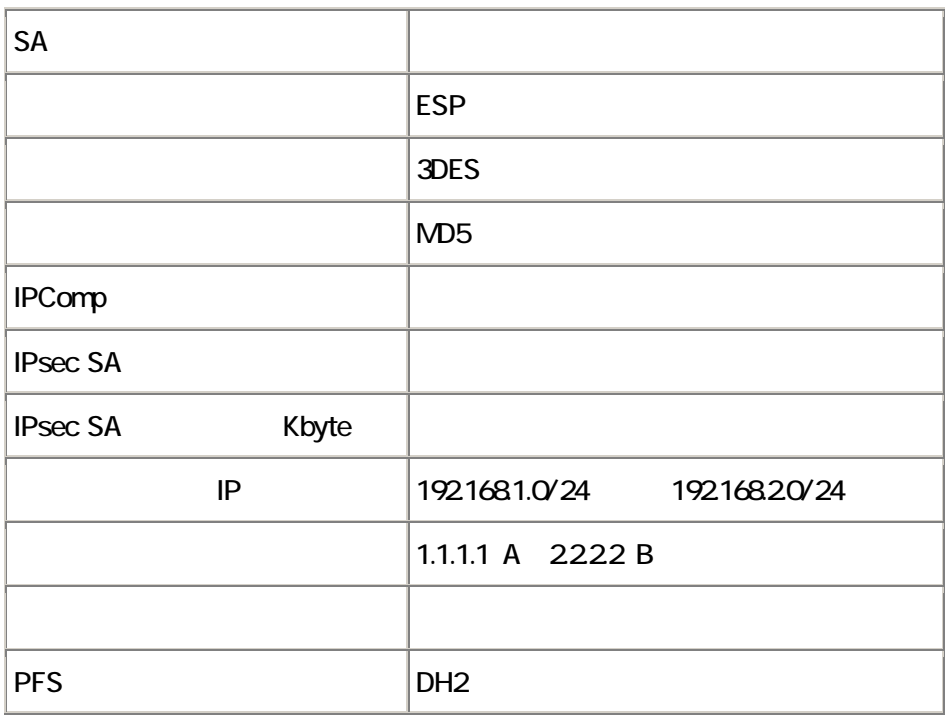

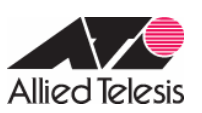

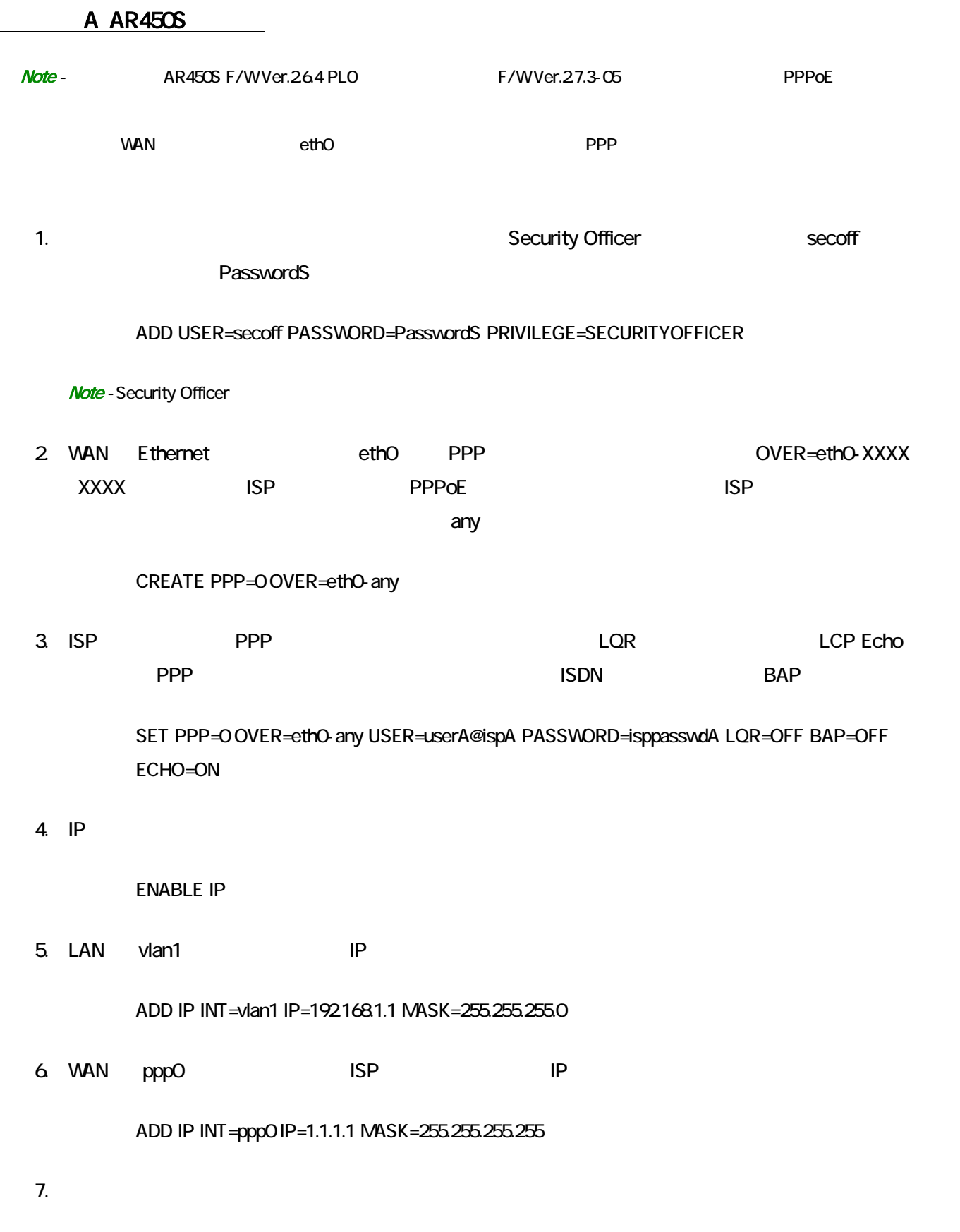

### ADD IP ROUTE=0.0.00 INT=ppp0 NEXTHOP=0.0.0.0

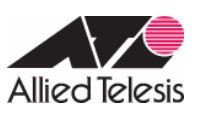

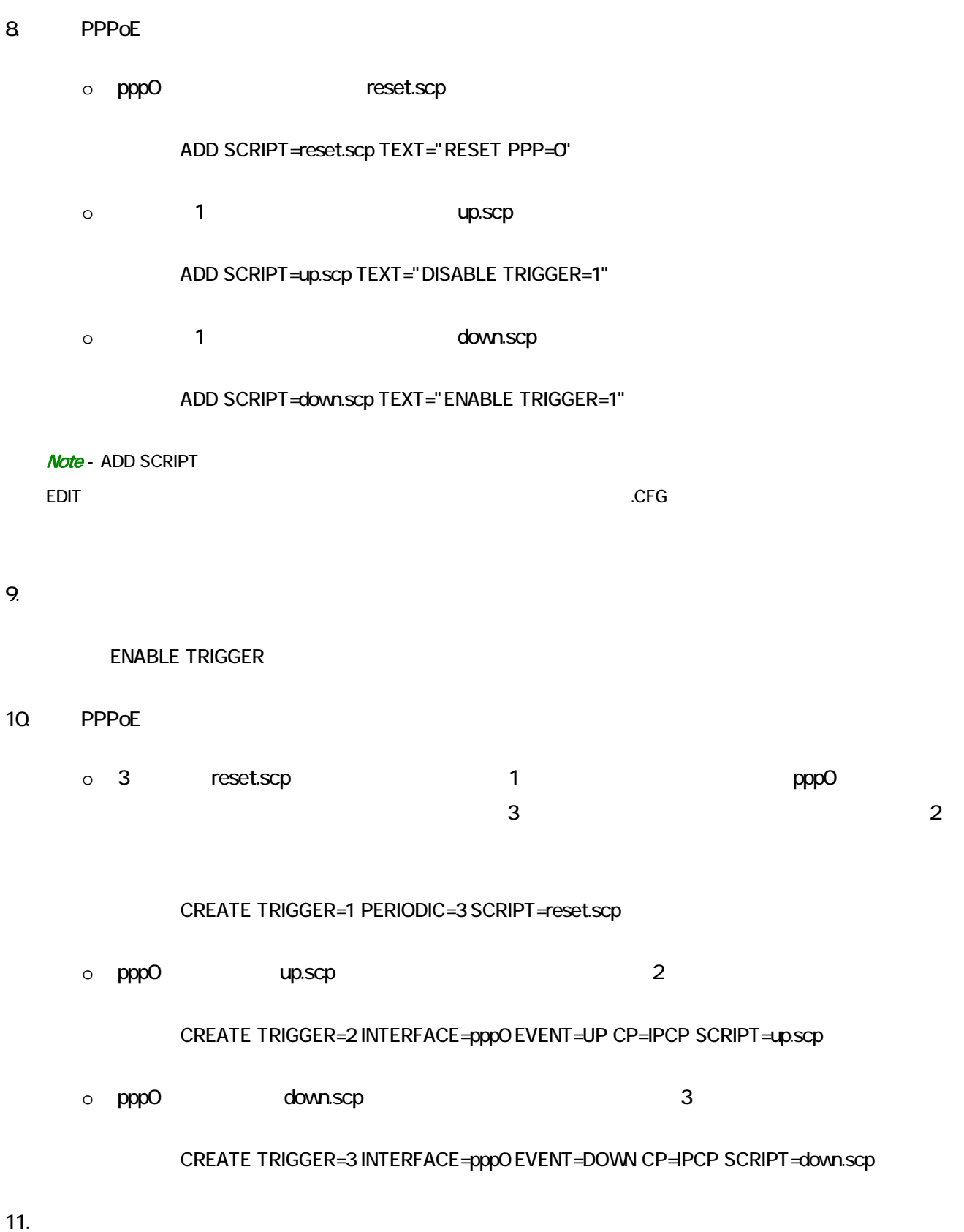

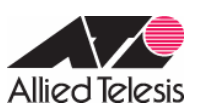

### ENABLE FIREWALL

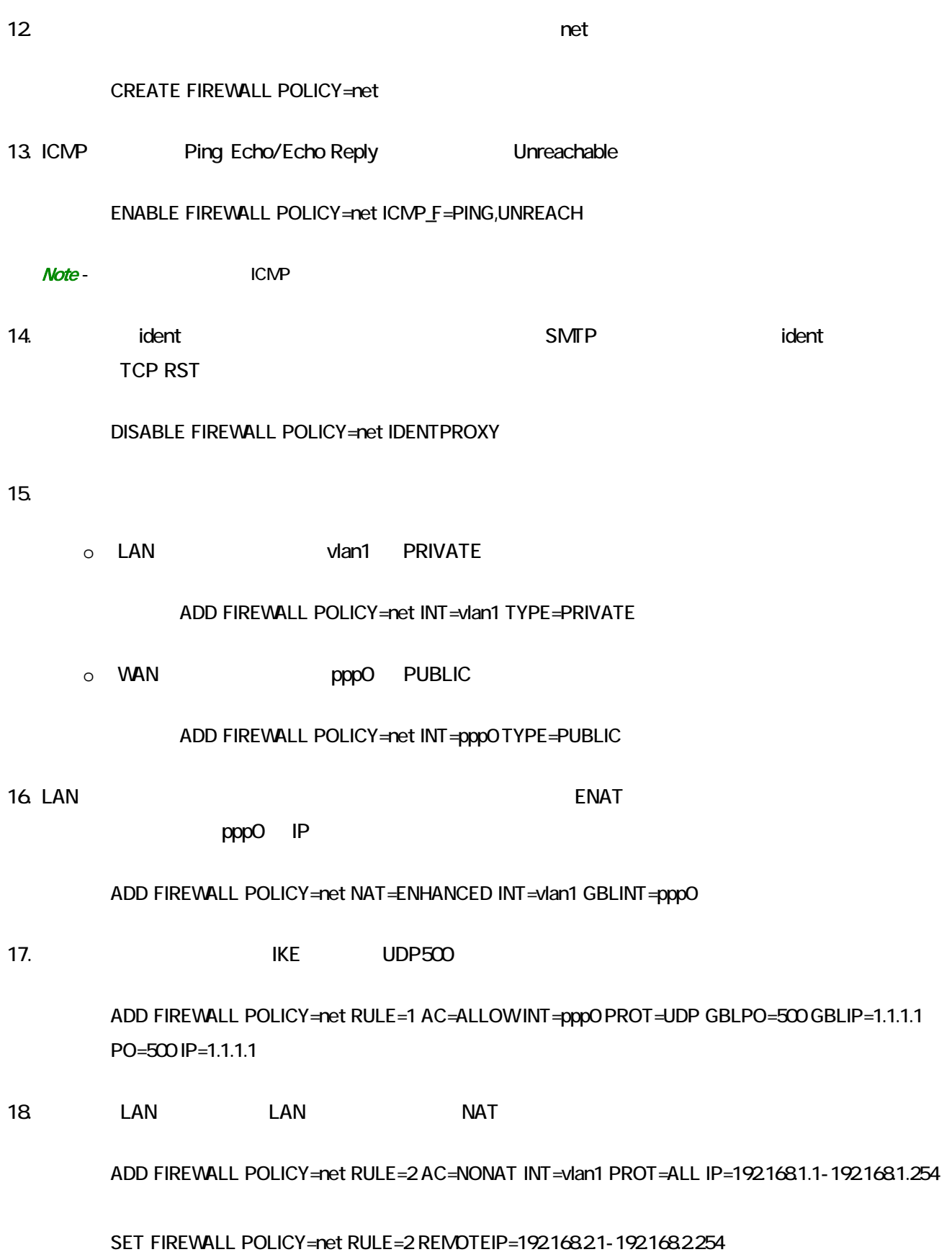

AR Series Configuration Example

 $\sim$ 

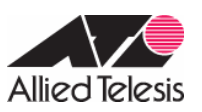

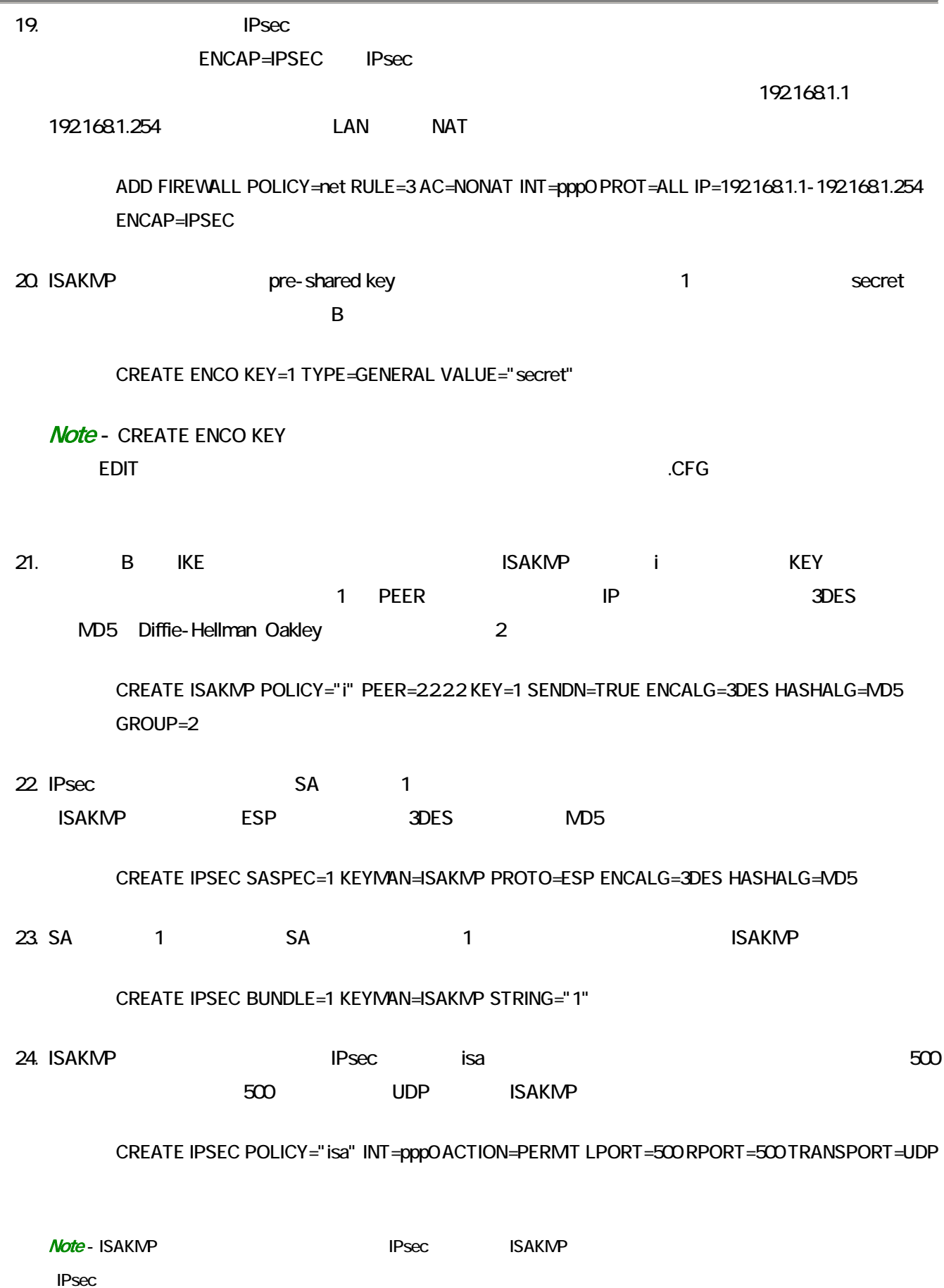

AR Series Configuration Example

 $\overline{\phantom{a}}$ 

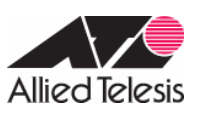

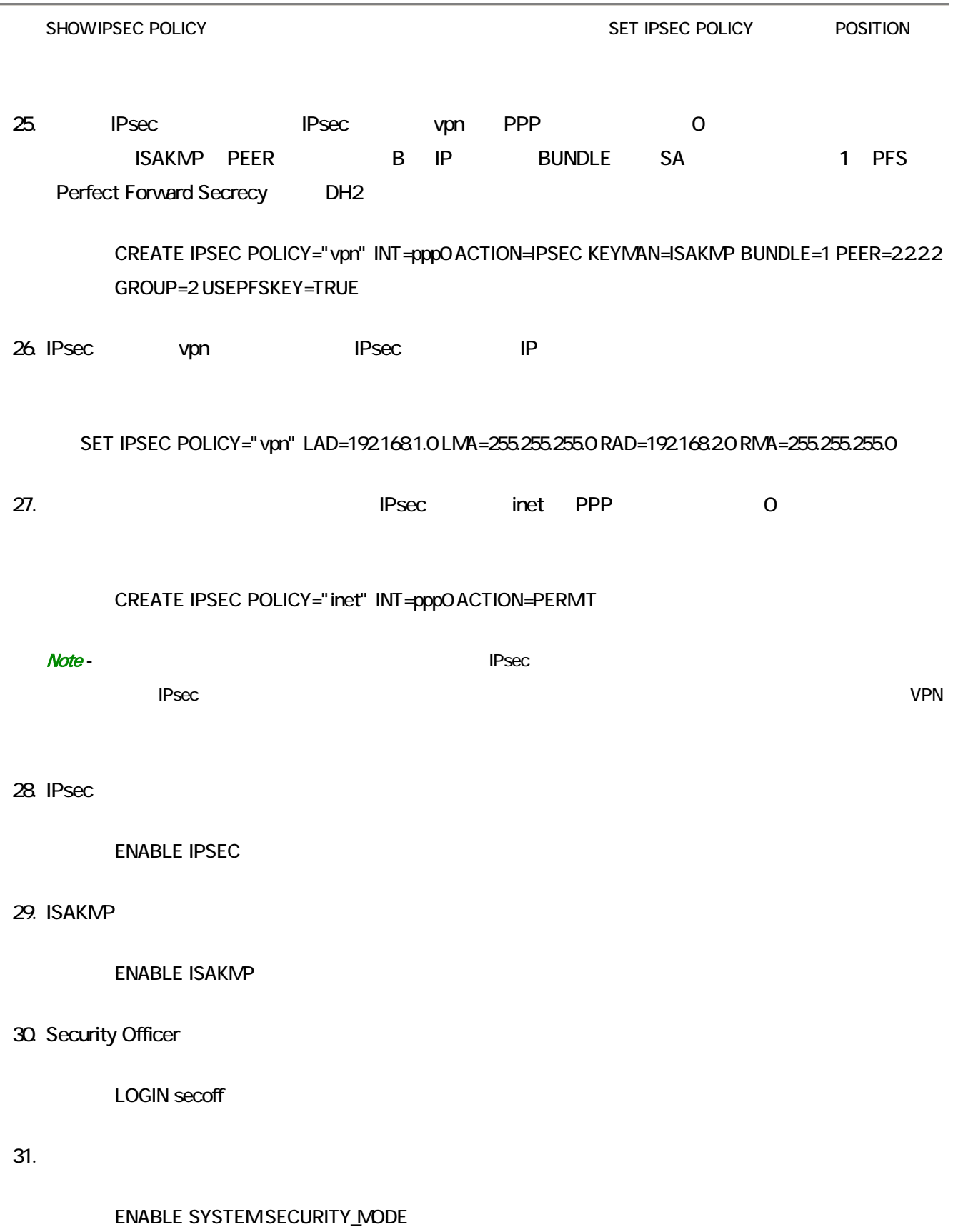

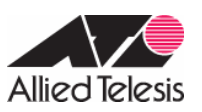

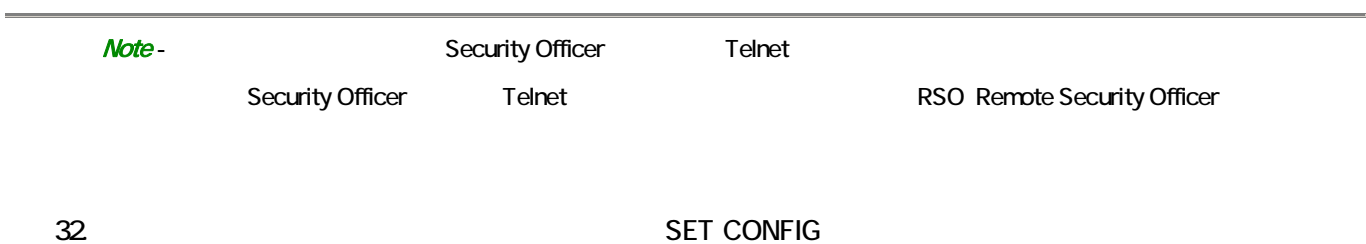

CREATE CONFIG=router.cfg SET CONFIG=router.cfg

**Note** - WAN

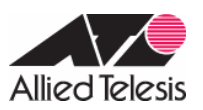

## B AR260S

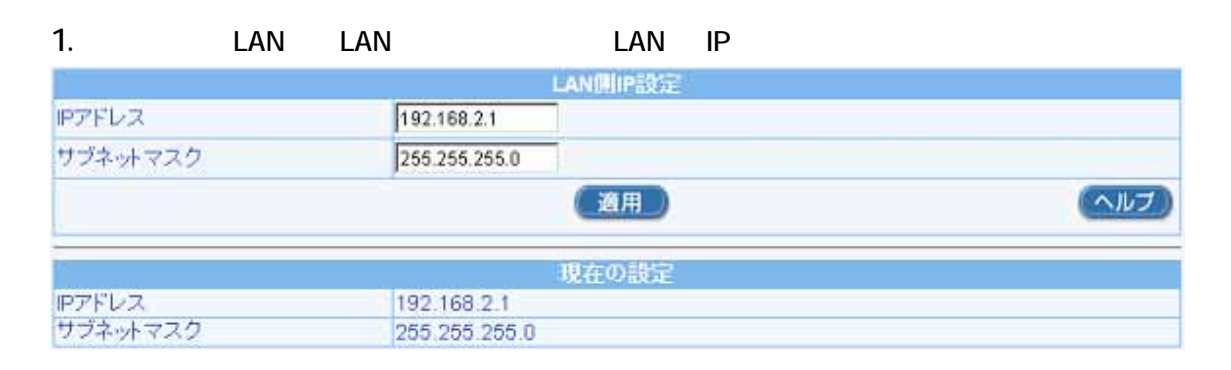

 $\mathsf{OK}$  is the IP  $\mathsf{IP}$ 

#### AR<sub>260S</sub>

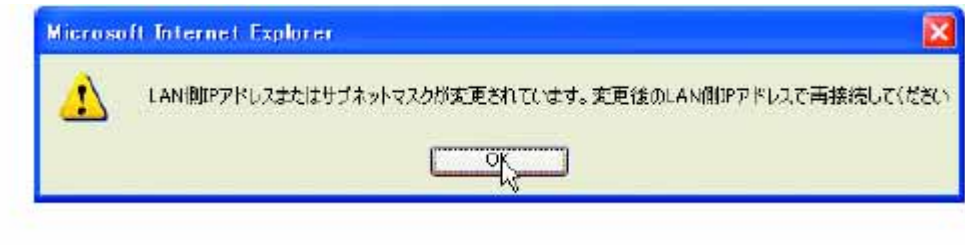

2. WAN WAN → ID:PPPoE0

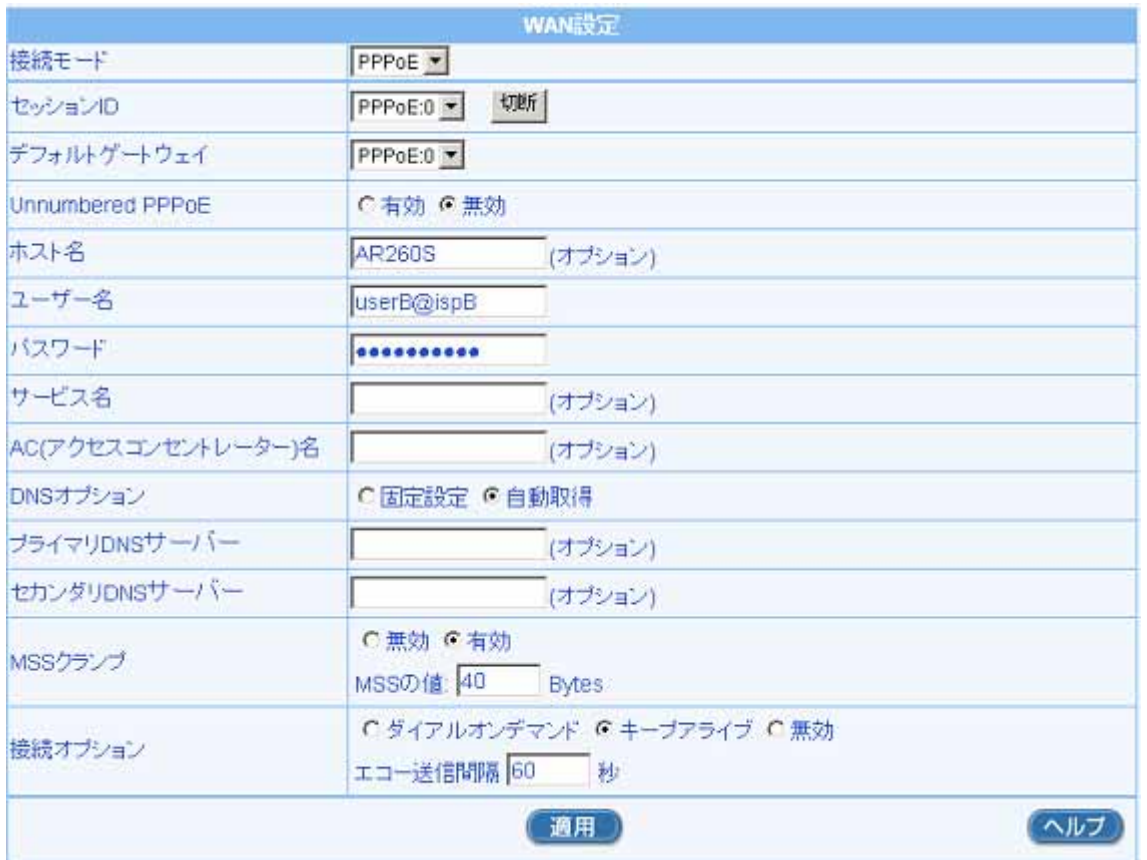

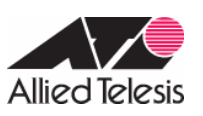

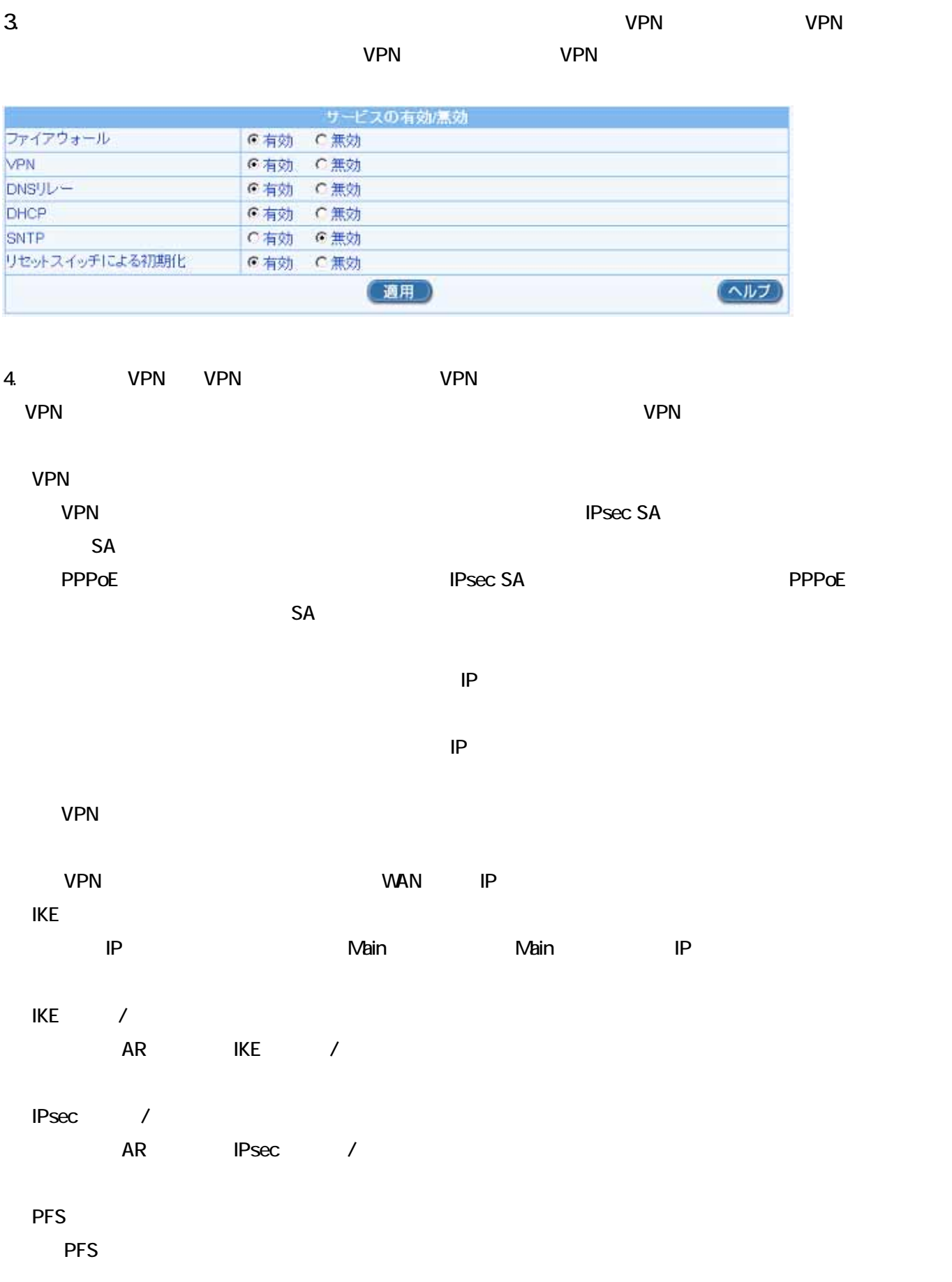

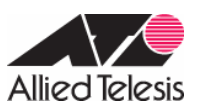

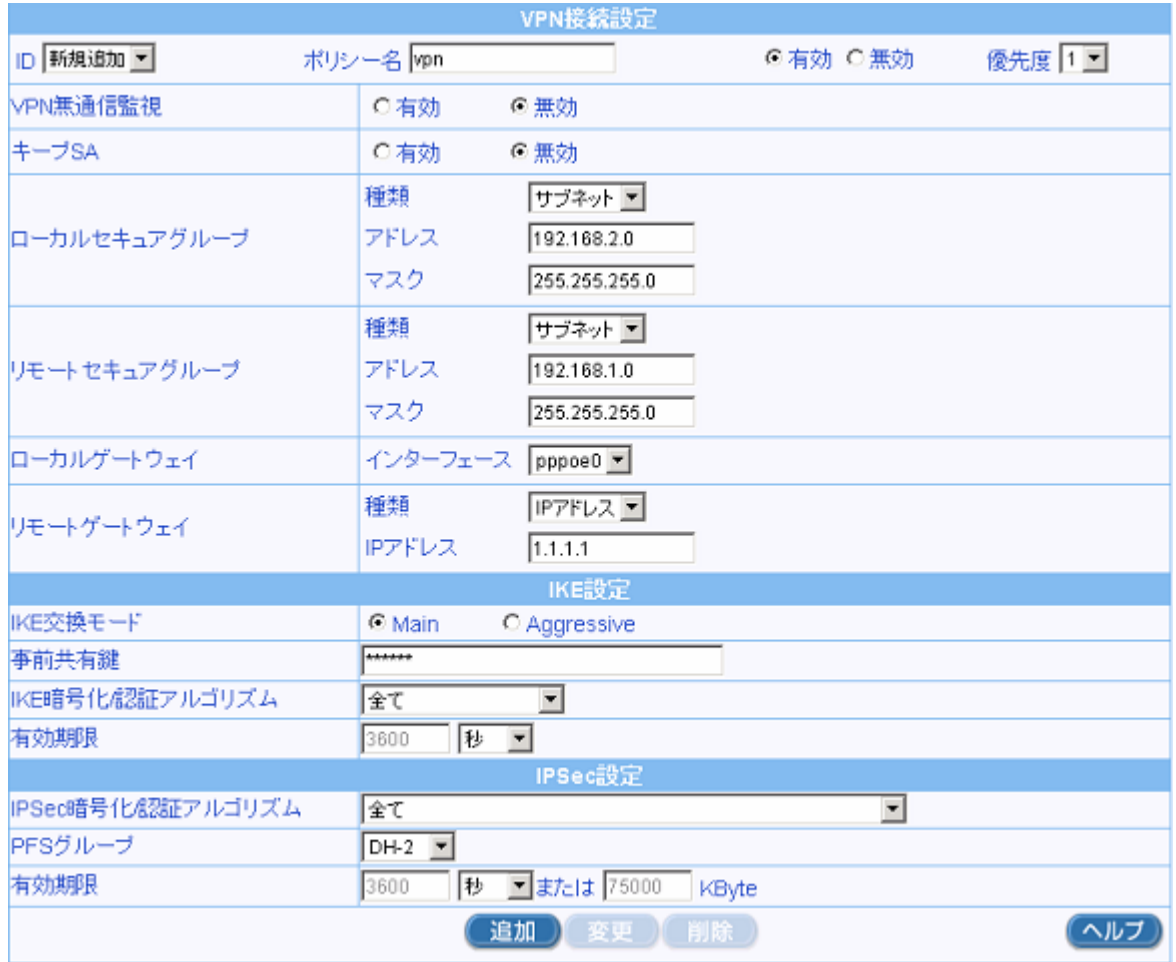

4-1.IKE / IPsec /

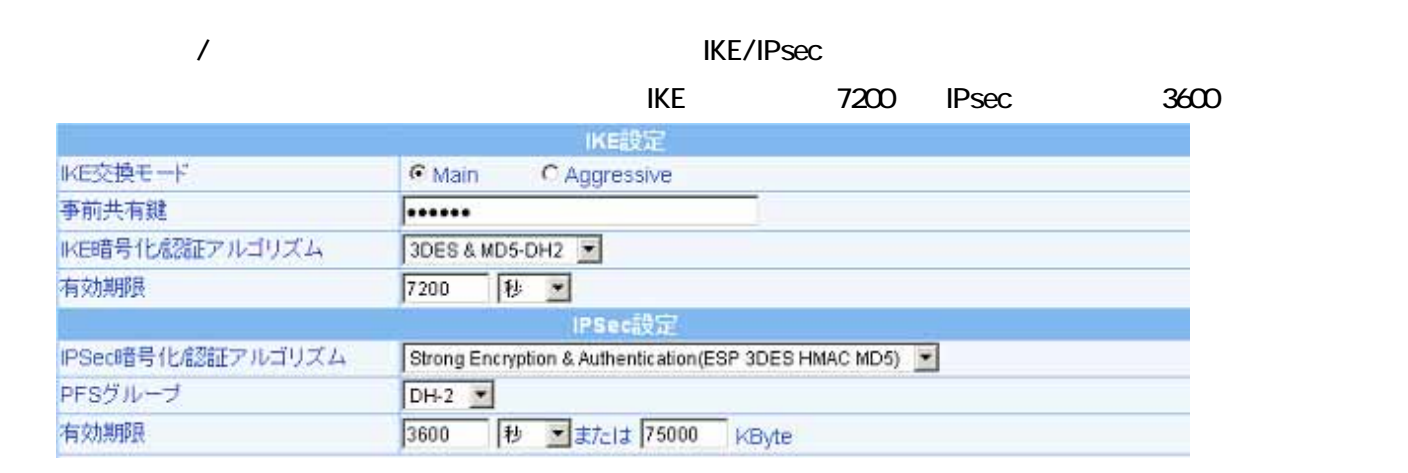

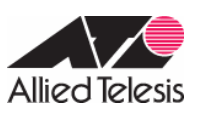

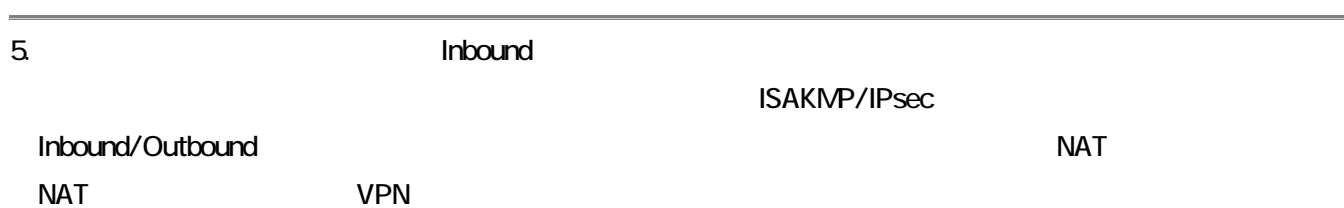

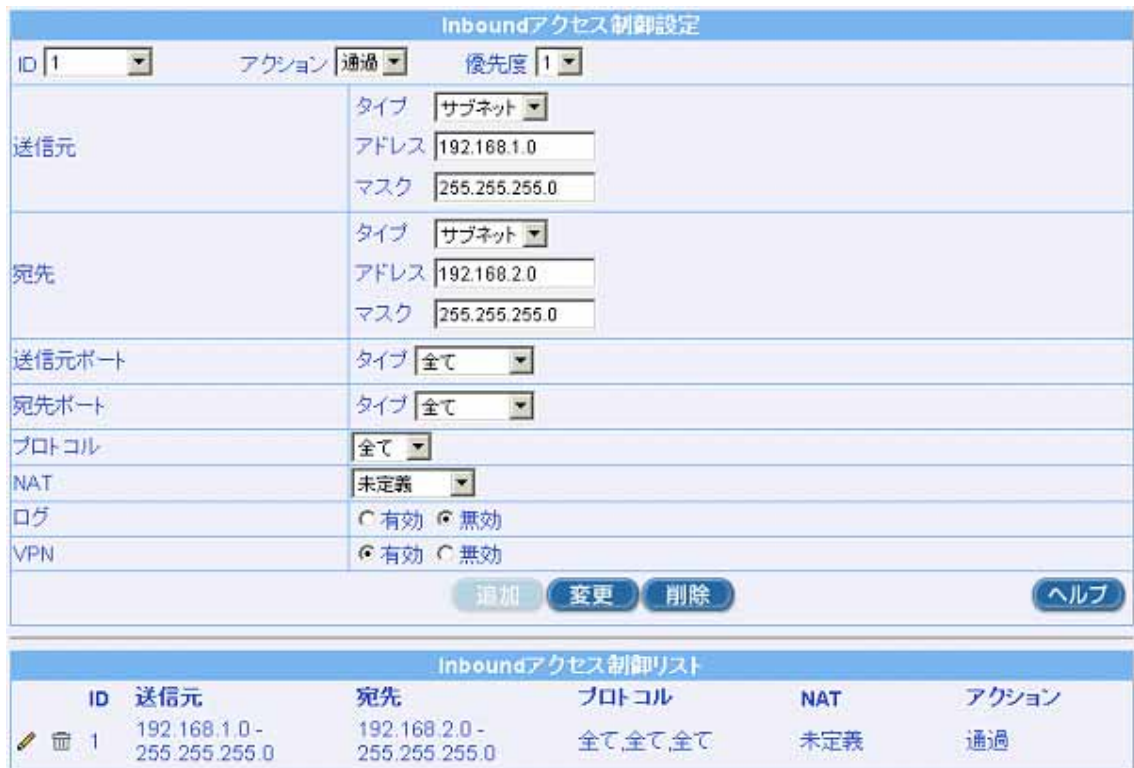

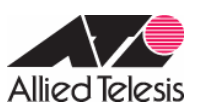

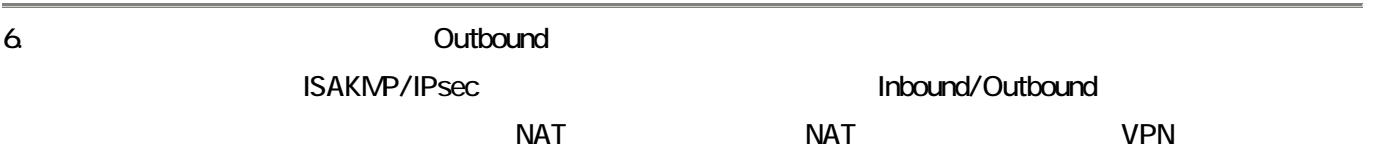

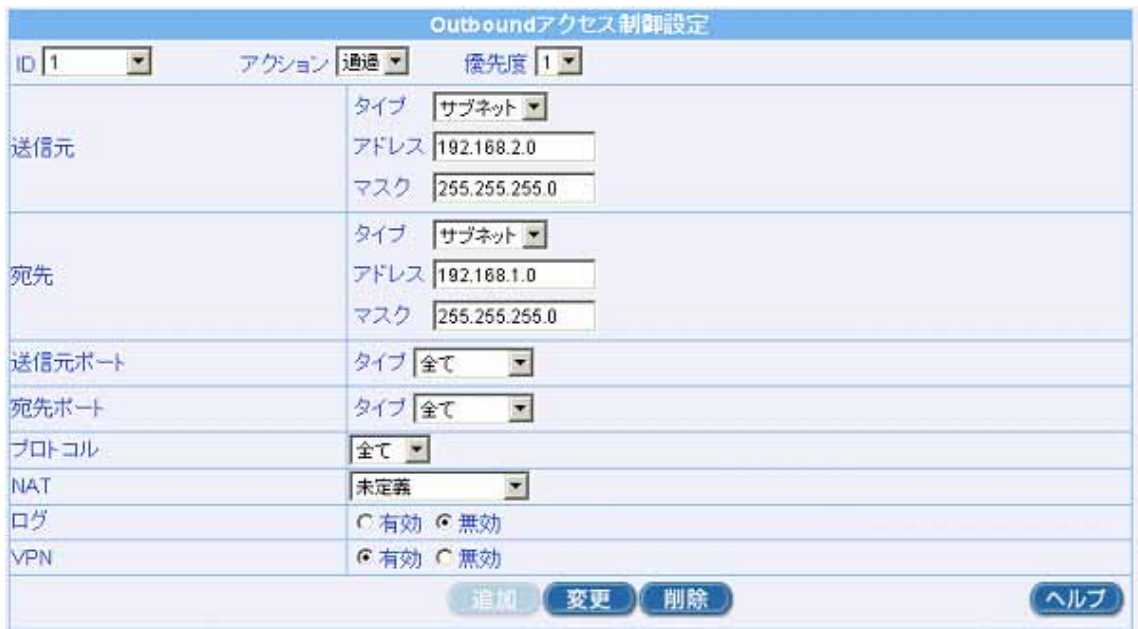

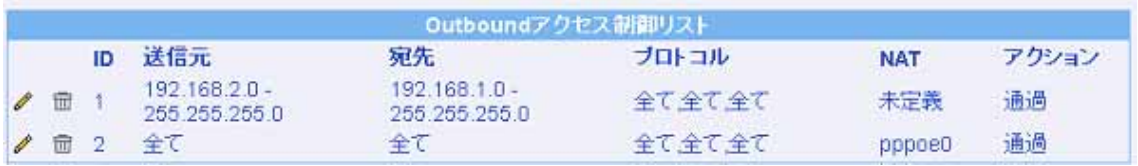

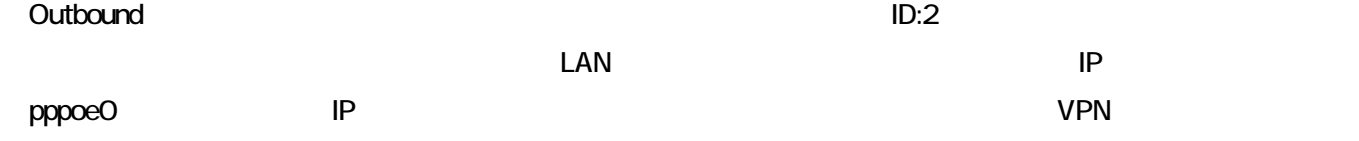

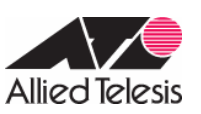

メモ(AR450S)

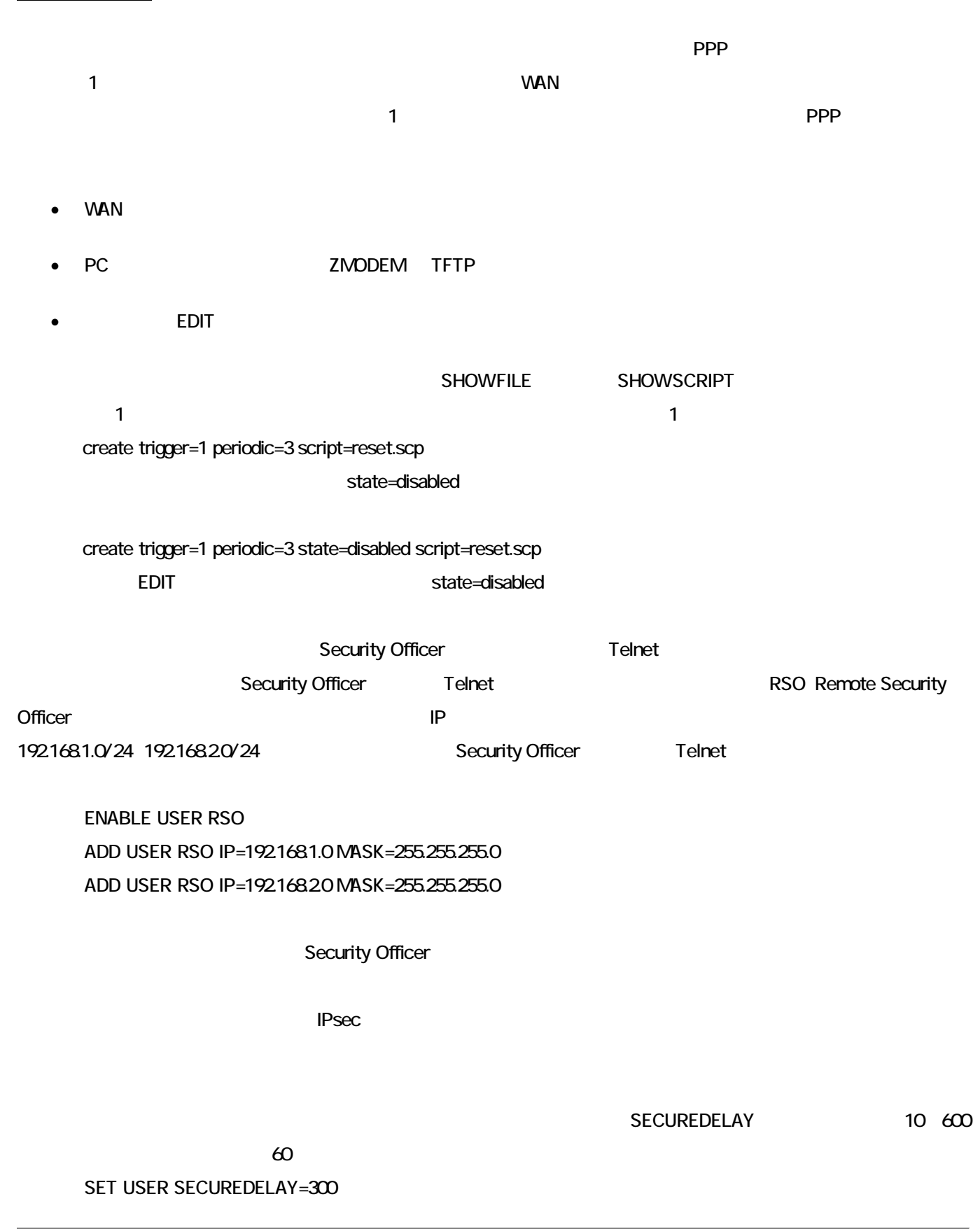

まとめ

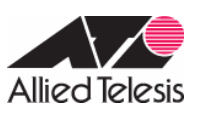

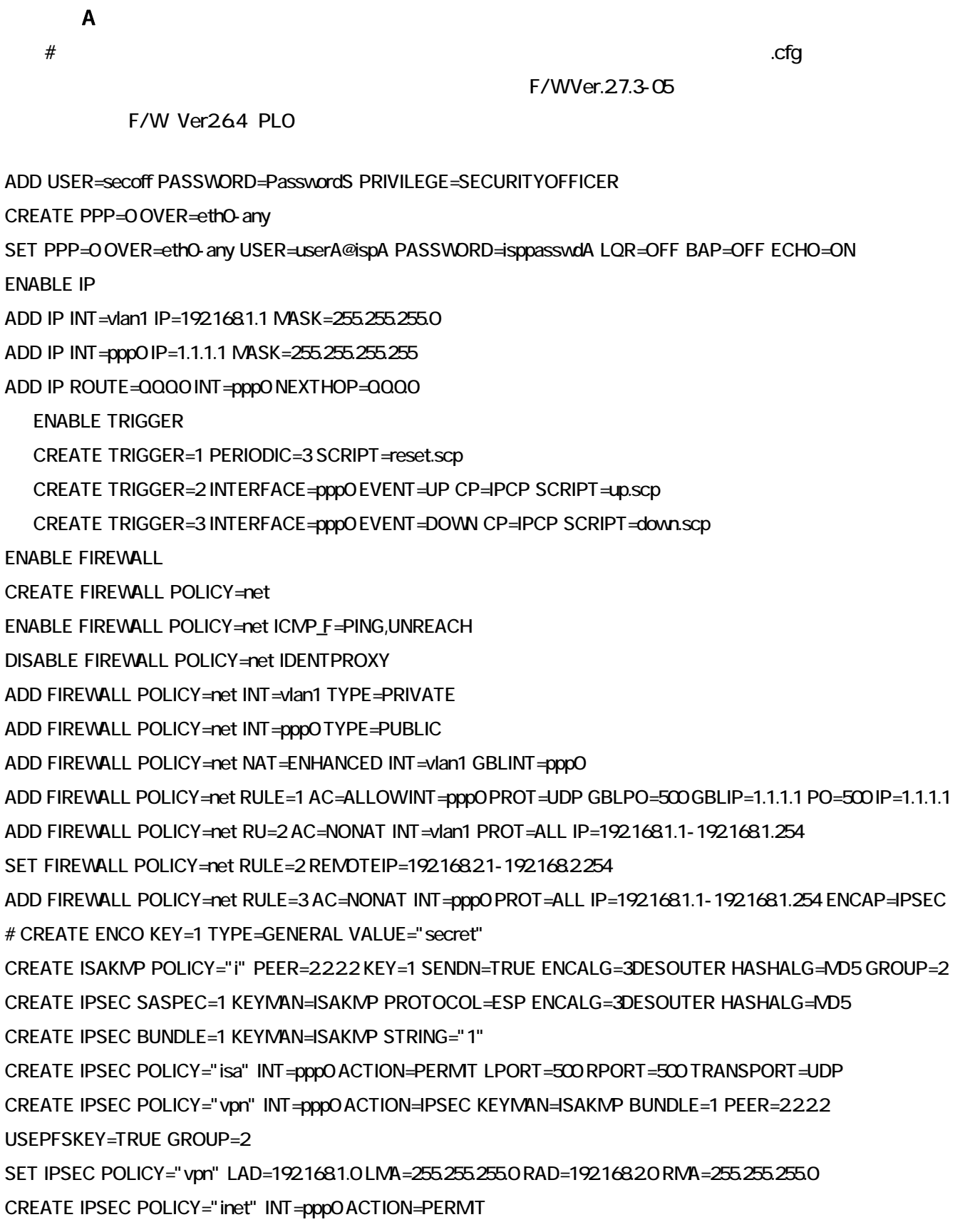

AR Series Configuration Example

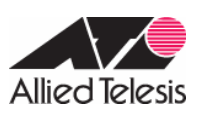

**ENABLE IPSEC** 

ENABLE ISAKMP ↓

# LOGIN secoff ↓

# ENABLE SYSTEM SECURITY\_MODE

#### reset.scp

**RESET PPP=O** 

up.scp

DISABLE TRIGGER=1

### down.scp

**ENABLE TRIGGER=1** 

2005 10 26